# **OPM v.1**

# SCADA\*-система **OWEN PROCESS MANAGER**  $OPM v.1$

**OWEN Process Manager** программа сбора данных<br>для приборов ОВЕН  $V1.2$ **© OBEH 2008 SCADA-CUCTEMA OWEN PROCESS MANAGER** 

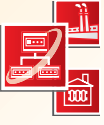

- МОДЕЛИРОВАНИЕ сети, состоящей из одного или нескольких адаптеров и подключенных к ним приборов ОВЕН, а также схемы технологического процесса на мониторе ПК
- ВЕДЕНИЕ ПОСТОЯННОГО КОНТРОЛЯ работы приборов
- **РЕГИСТРАЦИЯ НА ПК** через заданные промежутки времени данных с выбранных пользователем каналов приборов
- ОТОБРАЖЕНИЕ ТЕКУЩИХ ПОКАЗАНИЙ приборов в цифровом или графическом виде на экране ПК
- Сообщение о выходе контролируемых величин за заданные границы
- ВОЗМОЖНОСТЬ ПРОСМОТРА АРХИВА измерений за любой промежуток времени в табличном и графическом виде с помощью подсистемы OWEN REPORT VIEWER (ORV) v.1

### Основные функции

ОРМ v.1 используется для создания схемы технологических процессов на мониторе ПК и сохранения этой схемы на диске для последующего использования. Процесс сбора данных предусматривает опрос всех приборов с периодичностью, отдельно задаваемой для каждого прибора, отображение результатов этого опроса, а также сохранение указанных пользователем значений в файлы протокола.

(ОРМ) - программное обеспечение,

OBEH AC2, AC2-M, AC3-M, AC3, AC4

преобразователи интерфейсов

предназначенное для осуществления связи ПК

с приборами ОВЕН, подключенными через

\*SCADA - Supervisory, Control and Data Acquisition - наблюдение, управление и сбор данных

#### Организация интерфейса связи приборов с ПК

При запуске ОРМ тестирует рабочий компьютер и автоматически определяет свободные СОМ-порты, к которым через адаптер интерфейса могут быть подключены приборы ОВЕН. Информация о СОМ-портах выводится на экран ПК в главном окне программы.

Выбор адаптера интерфейса зависит от типа интерфейса подключаемых приборов. К одному СОМ-порту возможно подключить только один адаптер интерфейса.

При необходимости увеличения количества отображаемых каналов на ПК необходимо установить дополнительные СОМ-порты. Максимальное количество СОМ-портов определяется характеристиками ПК.

Подключение приборов с интерфейсом RS-485 Для подключения к компьютеру приборов с интерфейсом RS-485 используются:

- OBEH AC3-M автоматический преобразователь RS-232/RS-485;
- OBEH AC3 полуавтоматический преобразователь RS-232/RS-485; ¥
- OBEH AC4 автоматический преобразователь USB/RS-485.

Возможно также использование преобразователей интерфейсов сторонних производителей.

Максимальное количество каналов отображения для одного порта составляет 256. Без использования средств усиления сигнала к преобразователю АСЗ-М, АСЗ или АС4 можно подсоединять до 32 приборов, с использованием усилителя - до 256.

Подключение приборов с интерфейсом «токовая петля» Для подключения к ПК приборов с интерфейсом «токовая петля» используются:

- OBEH AC2 адаптер интерфейса «токовая петля»/RS-232;  $\blacktriangleright$
- ОВЕН АС2-М преобразователь интерфейса «токовая петля»/RS-485.

Через адаптер АС2 прибор подключается к компьютеру напрямую. К АС2 можно подключить до восьми приборов OBEH типа TPM1-PiC, TPM38. Максимальное количество каналов отображения для одного порта (при использовании восьмиканальных приборов типа УКТ38 или ТРМ38) равно 64.

Через преобразователь AC2-M прибор подключается к сети RS-485, которая, в свою очередь, через адаптер АСЗ-М, АСЗ или АС4 может быть подключена к ПК. К каждому преобразователю АС2-М подключается один прибор типа ТРМ1-РіС, ТРМ38, МПР51 и т. п. Максимальное количество каналов отображения для одного порта (при использовании восьмиканальных приборов типа УКТ38 или ТРМ38) равно 256.

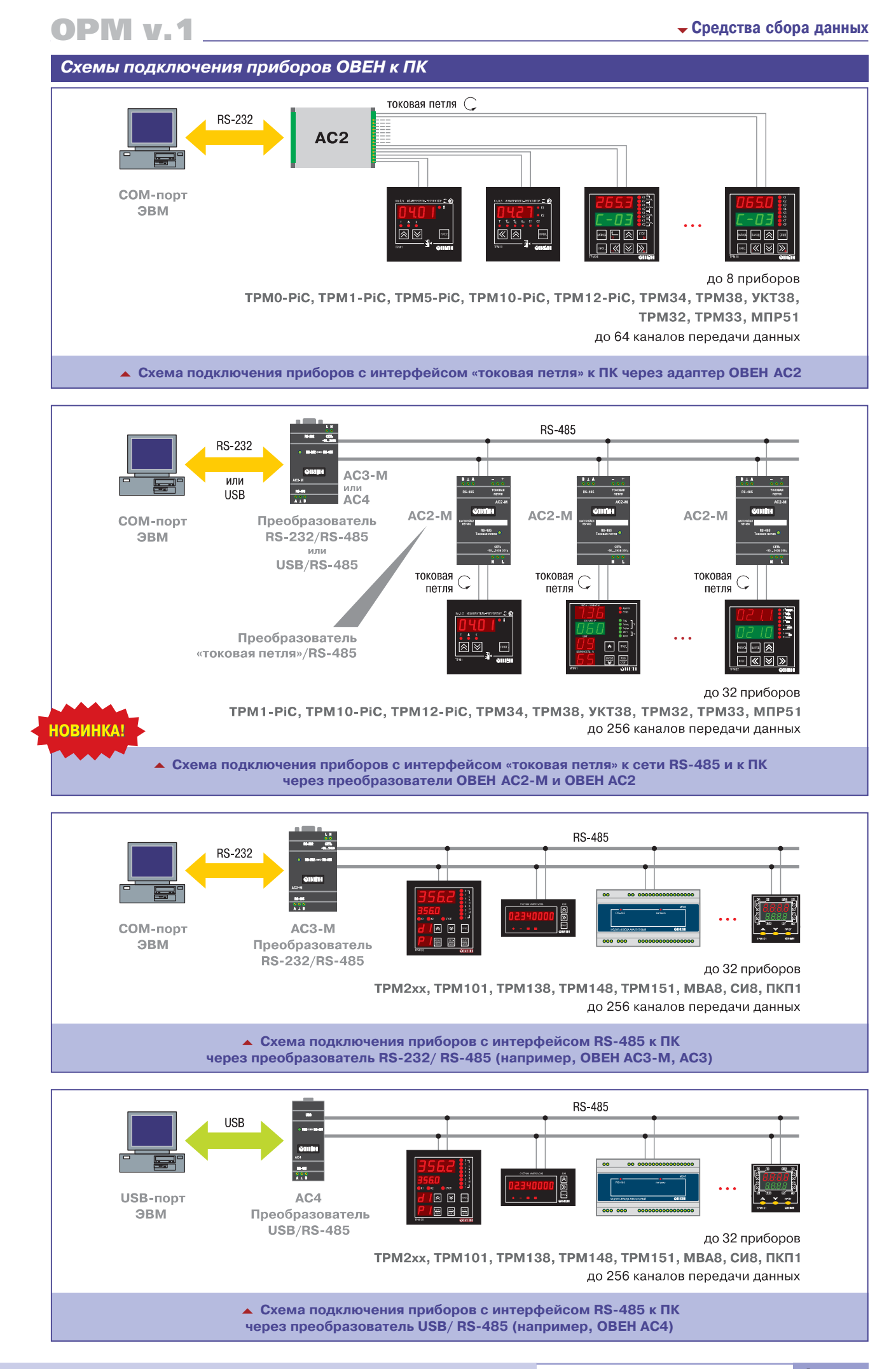

(495) 789-4283, 789-4284

**YBHI** 

### Работа с программой ОРМ v.1

#### Настройка программы ОРМ v.1

При запуске ОРМ v.1 на экране появляется главное окно программы (см. рисунок), в котором пользователь создает схему технологического процесса. Это окно содержит панель управления и меню.

При нажатии правой кнопки мыши всплывает меню настройки, в котором необходимо задать:

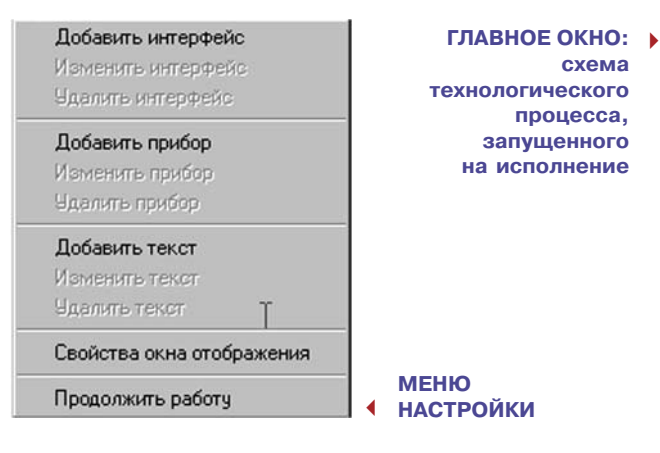

- тип подключаемого адаптера интерфейса (Добавить интерфейс);
- подключаемые к адаптеру интерфейса приборы OBEH (Добавить прибор);
- параметры опроса приборов компьютером
- (Добавить прибор\Параметры опроса\частота опроса).

При работе с адаптером интерфейса АС2 необходимо указать канал адаптера, к которому подключен прибор ОВЕН, и указать тип этого прибора, выбрав его из предлагаемого программой списка.

Для приборов, подключаемых через преобразователь интерфейса RS-232/RS-485 или USB/RS-485, необходимо указать сетевой адрес подключенного прибора ОВЕН, который предварительно вводится в прибор при его программировании.

При задании параметров опроса возможно либо задать частоту опроса прибора, либо задать постоянный опрос. В случае постоянного опроса прибор опрашивается с максимально возможной для данной системы «компьютер-интерфейс-приборы» частотой. Эта частота опроса зависит от мощности компьютера, количества приборов в сети, наличия помех в линиях и т. п.

После записи конфигурации в файл необходимо запустить процесс. Это возможно сделать либо из меню программы, либо кнопкой  $\blacktriangleright$  на панели инструментов. На экране главного окна будут отображаться все текущие значения измеряемых величин.

| Таблица График |                                              |                |                 |
|----------------|----------------------------------------------|----------------|-----------------|
| <b>DATA</b>    | <b>ВРЕМЯ СОБЫТИЕ</b>                         |                | ССЫЛКА ЗНАЧЕНИЕ |
|                | 17.03.2001 15:08:10 Запуск процесса          |                |                 |
|                | 17.03.2001 15:08:10 Создание файла протокола |                |                 |
|                | 17.03.2001 15:08:17 Сохранение значения      | 3              | 18              |
|                | 17.03.2001 15:08:40 Сохранение значения      | 3              | 13.9            |
|                | 17.03.2001 15:08:51 Сохранение значения      | 2              | 14              |
|                | 17.03.2001 15:09:01 Сохранение значения      |                | 8.6             |
|                | 17.03.2001 15:09:11 Сохранение значения      | 3              | 21              |
|                | 17.03.2001 15:09:22 Сохранение значения      |                | 5.1             |
|                | 17.03.2001 15:09:33 Сохранение значения      | 4              | 30.8            |
|                | 17.03.2001 15:10:48 Сохранение значения      | $\overline{2}$ | 16.5            |
|                | 17.03.2001 15:10:58 Сохранение значения      | 4              | 16.1            |

• Архивные данные в виде таблицы

Процесс, запущенный на исполнение, может быть в любой момент завершен или временно приостановлен. Изменения в схему процесса можно вносить только после его завершения. Измененный процесс возможно сохранить под прежним или новым именем.

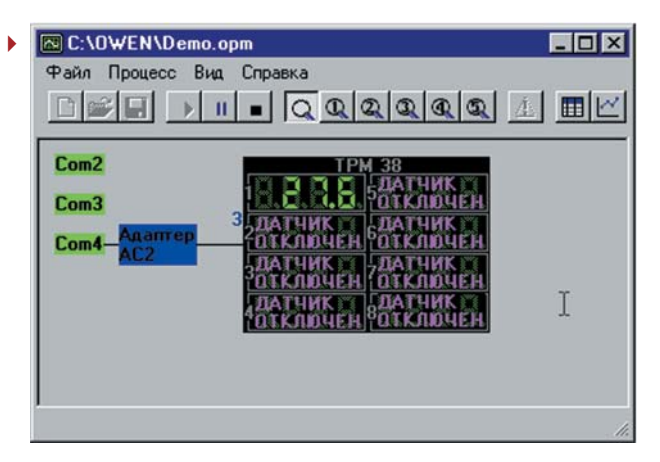

#### Архивация и регистрация данных ORV v.1

Система ОРМ v.1 позволяет архивировать данные только тех каналов подключенных приборов, которые указаны пользователем. Для этого в 5-ти дополнительных окнах программы создаются ссылки на выбранные каналы (в каждом окне можно создать несколько ссылок).

Выбрать одно из 5-ти окон можно кнопками Q. ... S. на панели инструментов. Значения, регистрируемые по заданным ссылкам, заносятся в файл архива.

Частота архивации данных определяется пользователем для каждой ссылки отдельно.

Просмотр файла архива осуществляется с помощью программы OWEN Report Viewer (ORV) v.1. ORV v.1 позволяет открывать и просматривать файлы архива либо в табличном, либо в графическом виде и конфигурировать отображение архивных данных для данного процесса.

Пользователь может самостоятельно определять, какие из происшедших событий, зафиксированных в архивном файле, следует включать в отображаемые таблицы и графики. Можно также ограничивать временные рамки отображаемых событий с тем, чтобы более подробно рассматривать отдельные эпизоды технологического процесса.

Для последующей обработки данных из архива возможно их сохранение в форматах Access, FoxPro, DBase или Excel.

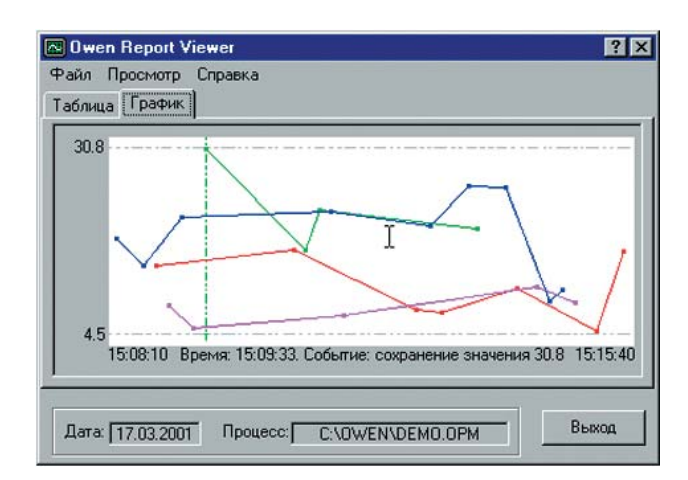

▲ Архивные данные в виде графика

WWW.ASUWORLD.RU

 $(495)$   $789 - 4283$ ,  $789 - 4284$ 

215

**Система «алармов»** Программа позволяет следить за нахождением измеряемо го параметра в заданном диапазоне значений. Для этого пользователь в созданных ссылках (см. выше) определяет верхнюю и нижнюю границы диапазона контроля.

При выходе измеряемого параметра за указанные границы программа выдает предупреждение («аларм»). «Алармы» выводятся в специализированных окнах, цвет которых ме няется в зависимости от типа сообщения.

### OPM v.1 **Средства сбора данных**

**образователь** 

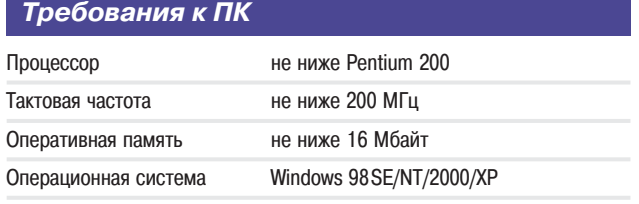

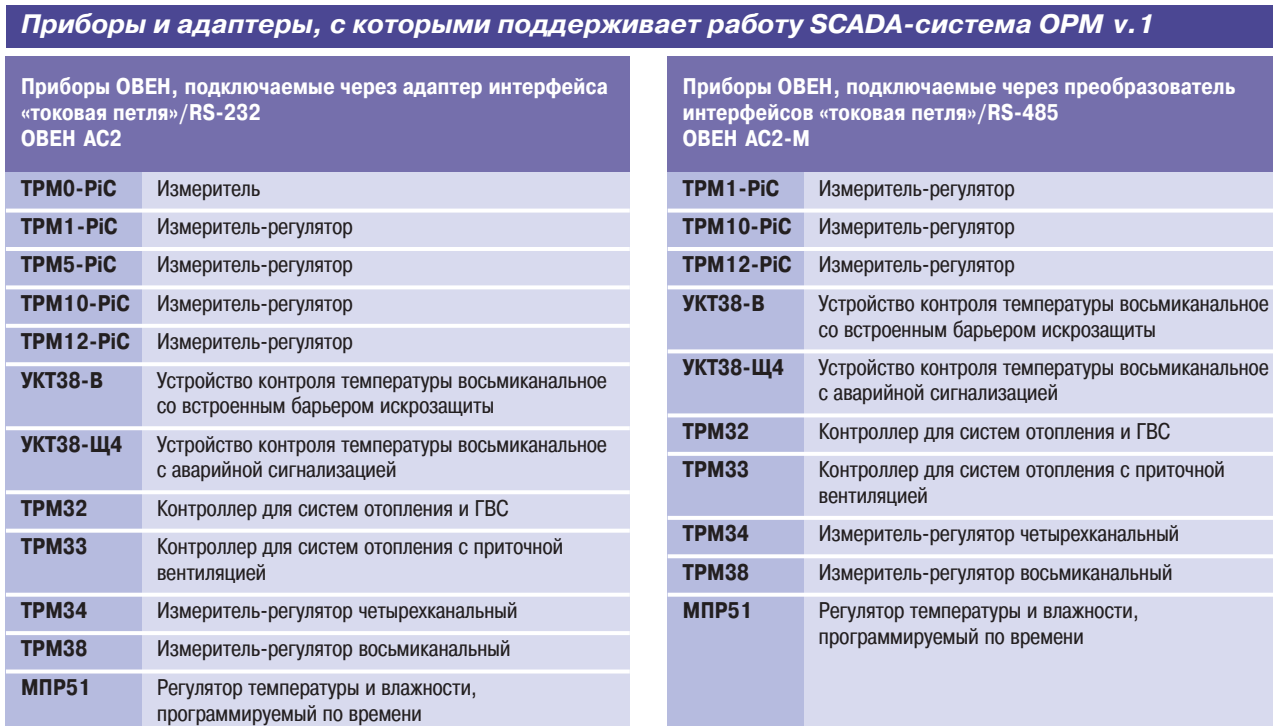

#### **Приборы ОВЕН, подключаемые через преобразователи** интерфейсов RS-232/RS-485<sup>\*</sup> **ОВЕН АС3'М, АС3**

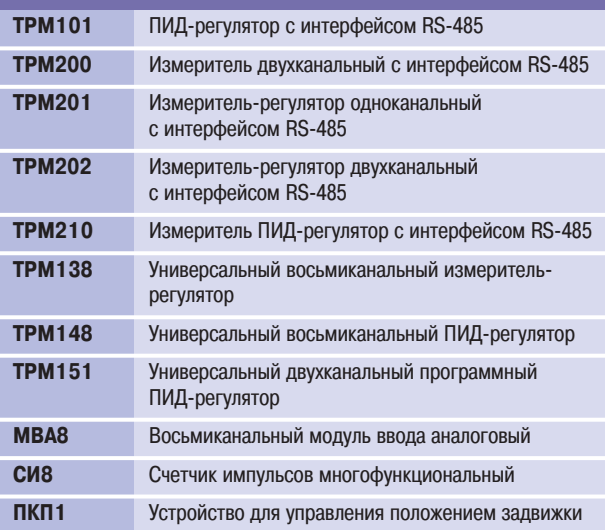

Возможно также подключение через преобразователи интерфейсов RS-232/RS-485 сторонних производителей.

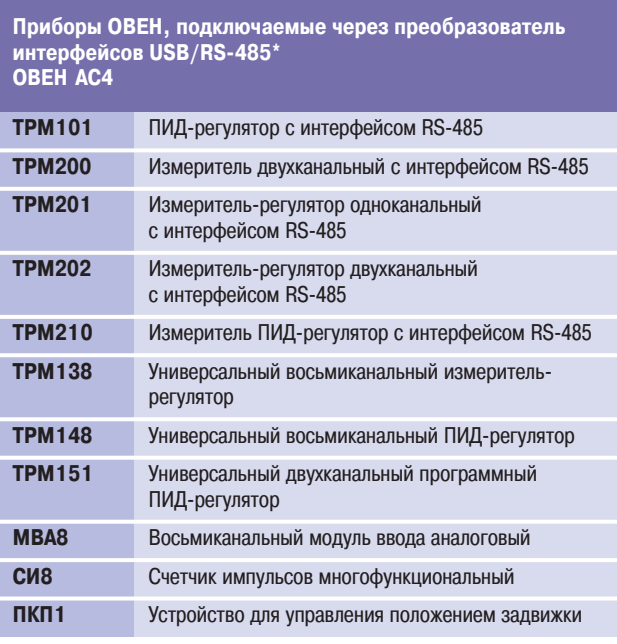

Возможно также подключение через преобразователи интерфейсов USB/RS-485 сторонних производителей.

Технические характеристики и цены могут быть **216** изменены без предварительного уведомления. WWW.ASUWORLD.RU (495) 789-4283, 789-4284

 $P<sub>1</sub>$ 

# **Преобразователь интерфейсов «токовая петля»/RS'232 ОВЕН АС2**

- **ПОДКЛЮЧЕНИЕ ОТ 1 ДО 8 ПРИБОРОВ** к одному последовательному порту компьютера
- **ПРЕОБРАЗОВАНИЕ СИГНАЛА** интерфейса RS-232 в «токовую петлю» и обратно
- **НАЛИЧИЕ ВСТРОЕННОГО ИСТОЧНИКА ПИТАНИЯ**
- **ГАЛЬВАНИЧЕСКАЯ РАЗВЯЗКА**

#### *Схемы подключения*

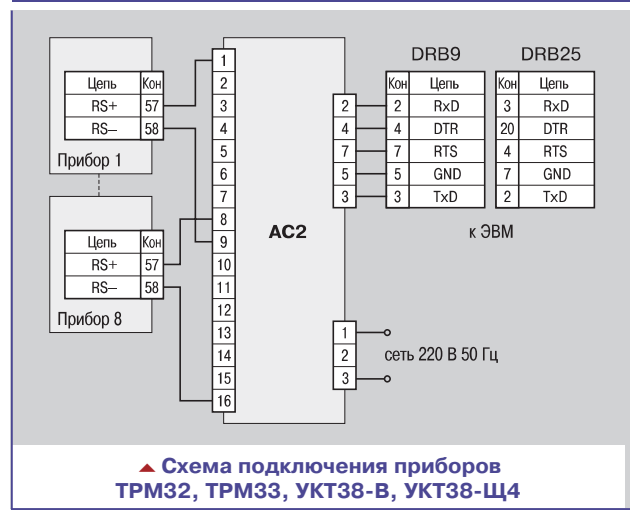

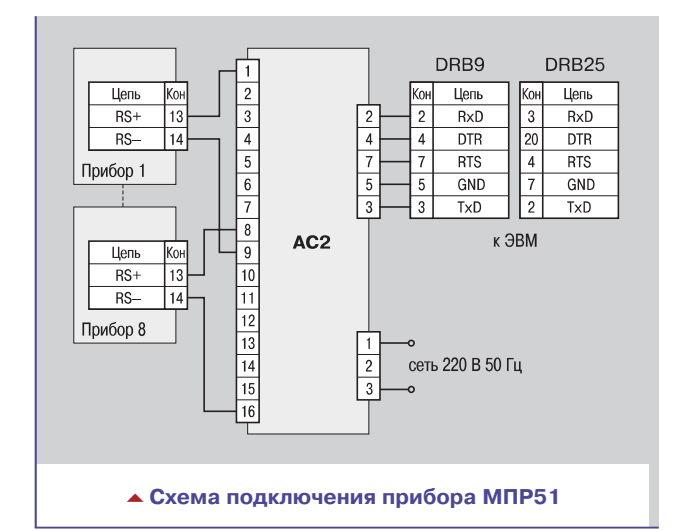

#### *Комплектность*

- 1. Адаптер интерфейса АС2.
- 2. Паспорт и руководство по эксплуатации.
- 3. Компакт-диск с программным обеспечением.
- 4. Гарантийный талон.

#### **Дополнительно поставляется**

Scada-система OWEN PROCESS MANAGER программное обеспечение под Windows.

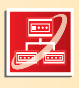

**Предназначен для взаимного преобразования сигналов приборов в виде «токовой петли» и сигналов интерфейса RS'232. Позволяет подключать к последовательному COM'порту ПК до 8 приборов ОВЕН ТРМ32, ТРМ33, ТРМ38, МПР51 и др.** 

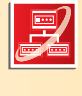

DRB9 DRB<sub>25</sub> Llene  $L$ KoH Цепь  $\overline{2}$  $RS+$  $RxD$  $\overline{3}$  $RxD$  $RS$  $\mathbf{A}$  $\overline{A}$ **DTR** 20 **DTR**  $\overline{5}$  $\overline{7}$ **RTS**  $\sqrt{4}$  $RTS$ Прибор 1  $\boxed{6}$  $\overline{5}$  $GND$  $\overline{7}$  $GND$  $\overline{7}$  $\overline{3}$  $T_{Y}$  $\sqrt{2}$  $TxD$  $\overline{\mathbf{8}}$ AC<sub>2</sub> к ЭВМ  $Len$  $\overline{9}$  $\overline{RS+}$  $\overline{28}$  $\overline{10}$  $\overline{RS}$  $\overline{11}$ -12  $\sqrt{12}$ Прибор 8  $\sqrt{13}$ сеть 220 В 50 Гц  $\overline{14}$  $\overline{15}$  $\overline{16}$ **- Схема подключения приборов ТРМО-РіС, ТРМ1-РіС, ТРМ5-РіС, ТРМ10-РіС, ТРМ12-РіС** 

#### *Технические характеристики*

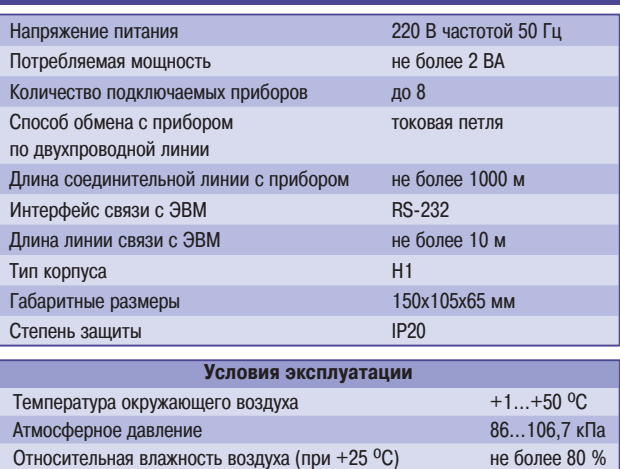

#### *Список приборов ОВЕН, подключаемых через преобразователь АС2*

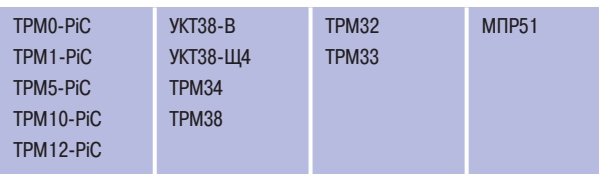

WWW.ASUWORLD.RU (495) 789-4283, 789-4284

**НОВИНКА!** 

**ANRUSTA** 

TOKOR<br>TIETJ<br>AC2-

**Позволяет включать в систему диспетчеризации ТРМ32, ТРМ33, УКТ38, МПР51 и другие приборы ОВЕН с интерфейсом «токовая петля», которые давно и успешно применяются**

ACTPORKH  $\overline{t}$ 

**для автоматизации в промышленности и ЖКХ.**

CETH

# **Преобразователь интерфейсов «токовая петля»/RS'485 ОВЕН АС2-М**

- **ВЗАИМНОЕ ПРЕОБРАЗОВАНИЕ СИГНАЛОВ** интерфейсов «токовая петля» и RS485
- **ПЕРЕДАЧА ДАННЫХ** от прибора с интерфейсом «токовая петля» в сеть RS485 по запросу мастера сети
- **ПОДДЕРЖКА РАСПРОСТРАНЕННЫХ ПРОТОКОЛОВ** передачи данных в сети RS-485: – Modbus (ASCII и RTU)
	- ОВЕН
- **ГАЛЬВАНИЧЕСКАЯ ИЗОЛЯЦИЯ** входов между собой и от питающей сети
- **НАПРЯЖЕНИЕ ПИТАНИЯ** 90...245 В 47...63 Гц
- **БЕСПЛАТНАЯ ПРОГРАММА-КОНФИГУРАТОР** для настройки работы адаптера в сети

#### *Схемы подключения*

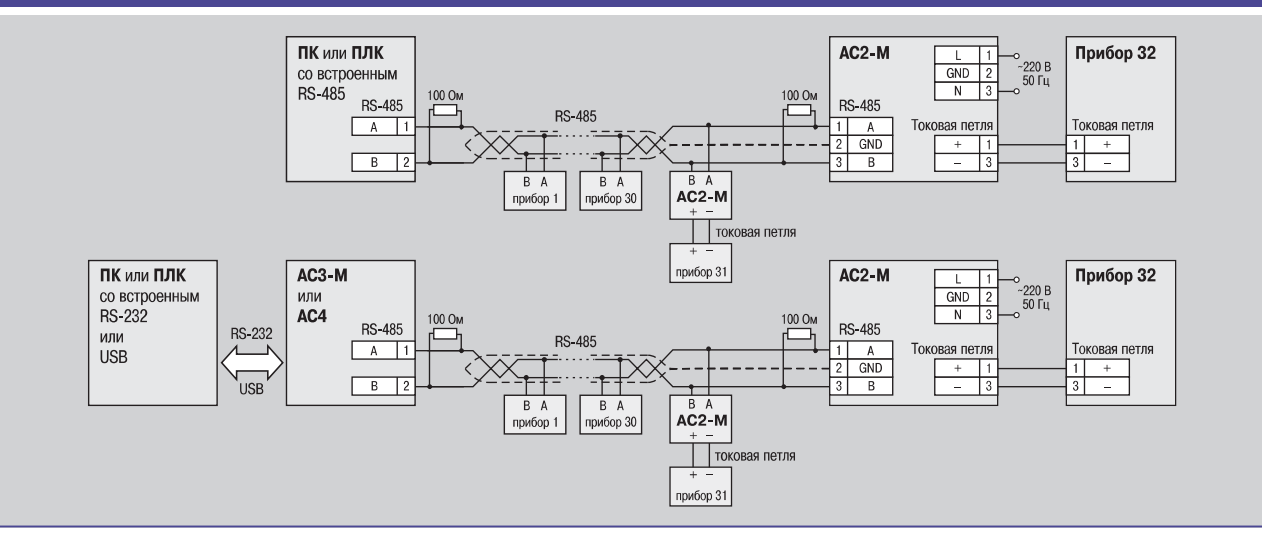

#### *Технические характеристики*

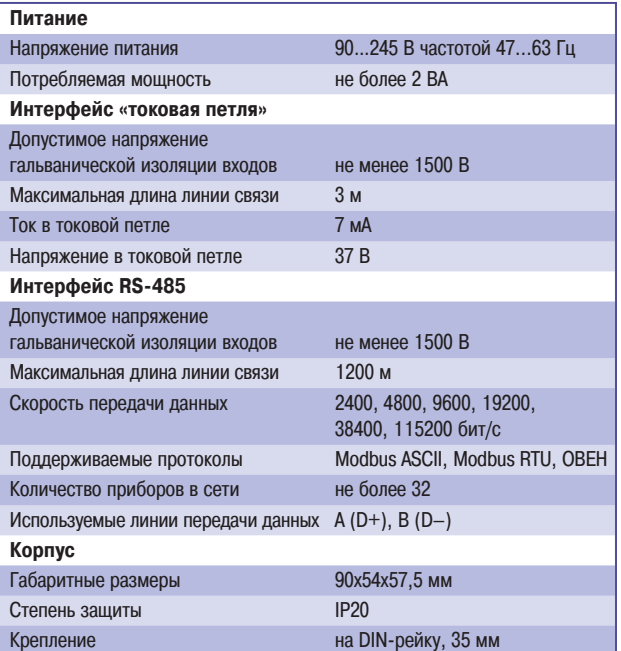

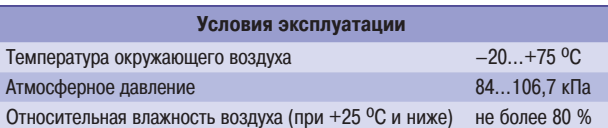

#### *Список приборов ОВЕН, подключаемых через преобразователь АС2М*

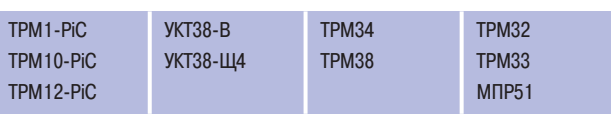

#### *Комплектность*

- 1. Преобразователь интерфейсов АС2-М.
- 2. Компакт-диск с программным обеспечением.
- 3. Паспорт и руководство по эксплуатации.
- 4. Гарантийный талон.

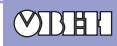

ТУ 4218
003
46526536
06 Сертификат соответствия № 03.009.0330

# **Автоматический преобразователь интерфейсов RS'232/RS'485 ОВЕН АСЗ-М**

- **ВЗАИМНОЕ ПРЕОБРАЗОВАНИЕ СИГНАЛОВ** интерфейсов RS-485 и RS-232
- **АВТОМАТИЧЕСКОЕ ОПРЕДЕЛЕНИЕ НАПРАВЛЕНИЯ ПЕРЕДАЧИ ДАННЫХ**
- **ГАЛЬВАНИЧЕСКАЯ ИЗОЛЯЦИЯ** входов между собой и от питающей сети
- **НАПРЯЖЕНИЕ ПИТАНИЯ** =24 В или ~220 В
- **ВСТРОЕННЫЕ СОГЛАСУЮЩИЕ РЕЗИСТОРЫ**

Сеть

RS-232

 $5$   $GND$ 

 $2 RxD$ 

Сеть

**RS-232** 

 $5$  GND

 $2$  RxD

 $\frac{1}{TxD}$ 

 $\overline{N}$  $\overline{11}$  AC3-M-220

**RS-48** 

3  $TxD$ 

#### *Схемы подключения*

 $=24B$ 

RS-232

 $GW 5$ 

 $TxD$  3

 $RxD$  2

~220 В ©<br>50 Гц ©

**RS-232** 

 $GND$   $5$ 

 $RxD$  2

 $\frac{1}{\text{TxD}}$  3

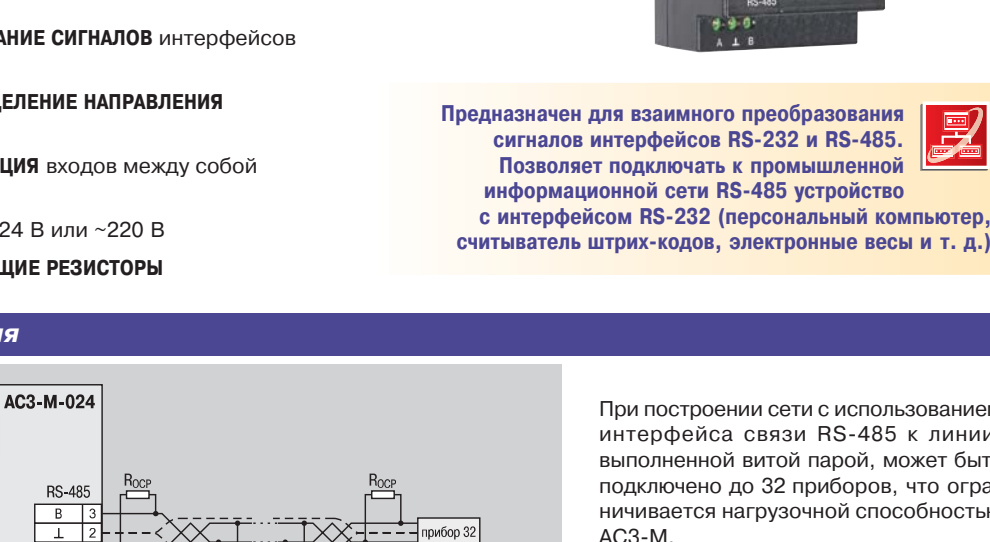

рибор 32

прибор 1

прибор 1

прибор 31

прибор 31

При построении сети с использованием интерфейса связи RS485 к линии, выполненной витой парой, может быть подключено до 32 приборов, что огра ничивается нагрузочной способностью АСЗ-М.

VINEN

 $AC3-M$ 

При использовании усилителя сигнала к преобразователю АС3М можно под ключить более 32 приборов (до 256).

АСЗ-М имеет встроенные согласующие резисторы сопротивлением 100 и 120 Ом.

#### *Технические характеристики*

#### **Питание**

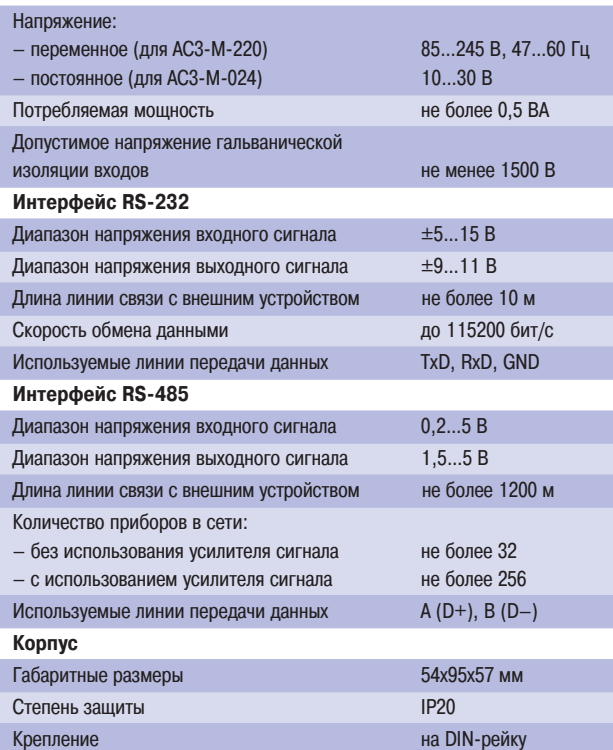

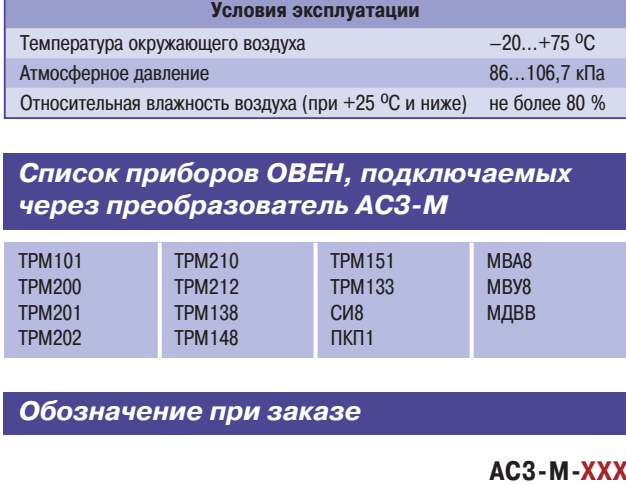

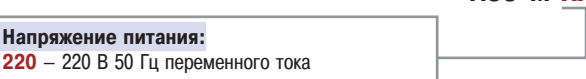

#### **024** – 24 В постоянного тока

#### *Комплектность*

**Напряжение питания:**

- 1. Преобразователь интерфейсов АСЗ-М.
- 2. Кабель интерфейса RS-232.
- 3. Паспорт и руководство по эксплуатации.
- 4. Гарантийный талон.

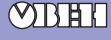

WWW.ASUWORLD.RU (495) 789-4283, 789-4284

# **Автоматический преобразователь интерфейсов USB/RS-485 ОВЕН АС4**

- **ВЗАИМНОЕ ПРЕОБРАЗОВАНИЕ СИГНАЛОВ** интерфейсов USB и RS-485
- **АВТОМАТИЧЕСКОЕ ОПРЕДЕЛЕНИЕ НАПРАВЛЕНИЯ ПЕРЕДАЧИ ДАННЫХ**
- **ГАЛЬВАНИЧЕСКАЯ ИЗОЛЯЦИЯ** входов
- **СОЗДАНИЕ ВИРТУАЛЬНОГО СОМ'ПОРТА ПРИ ПОДКЛЮЧЕНИИ ПРИБОРА К ПК,** что позволяет без дополнительной адаптации использовать информационные системы (SCADA, конфигураторы), работающие с аппаратным СОМ-портом

AC4 **RS-485** 

Ŀ

прибор 1 прибор 31

 $\overline{B}$ 

- **ПИТАНИЕ ОТ ШИНЫ USB**
- **ВСТРОЕННЫЕ СОГЛАСУЮЩИЕ РЕЗИСТОРЫ**

USB B

 $1$  Vcc

 $4$  GND

 $\mathfrak{D}$ 

 $\overline{3}$  $\overline{D+}$ 

 $D-$ 

#### *Схемы подключения*

 $\mathsf{H}\mathsf{K}$ 

**USBA** 

Vcc

D.

 $\overline{D}$ 

 $GND$ 

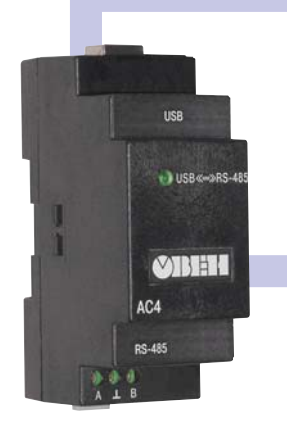

**Предназначен для взаимного преобразования сигналов интерфейсов USB и RS'485. Позволяет подключать к промышленной сети RS'485 персональный компьютер, имеющий USB'порт**

> При построении сети с использовани ем интерфейса связи RS485 к линии, выполненной витой парой, может быть подключено до 32 приборов, а при использовании усилителя сигнала – до 256 приборов.

АС4 имеет встроенные согласующие резисторы сопротивлением 100 и 120 Ом.

Подключение АС4 к ПК производится с помощью стандартного USB-кабеля. При подключении АС4 к ПК необходи мо установить драйвер с поставляемо го в комплекте компакт-диска.

#### *Технические характеристики*

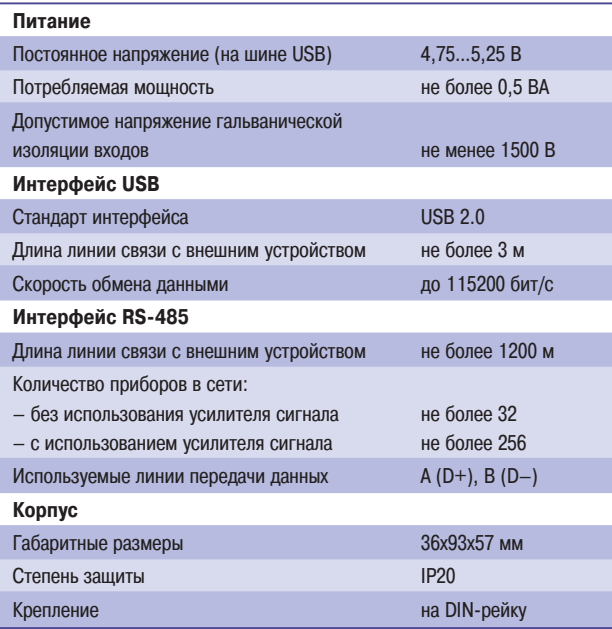

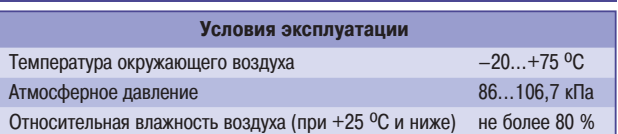

*Список приборов ОВЕН, подключаемых через преобразователь АС3М*

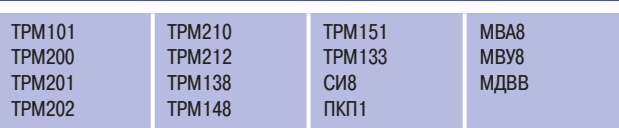

#### *Комплектность*

прибор 32

- 1. Преобразователь интерфейсов АС4.
- 2. Кабель интерфейса USB.
- 3. Паспорт и руководство по эксплуатации.
- 4. Компакт-диск с драйверами.
- 5. Гарантийный талон.

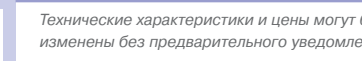

**ODHI** 

# **Средства сбора данных <del>станания</del>** Сетевой конфигуратор

### **БЕСПЛАТНОЕ ПРОГРАММНОЕ ОБЕСПЕЧЕНИЕ**

## **Сетевой конфигуратор ОВЕН**

- **ГРАФИЧЕСКОЕ ОТОБРАЖЕНИЕ СЕТИ**, включающей приборы ОВЕН и преобразователи интерфейсов
- **УЧЕТ ЗАНЯТЫХ АДРЕСОВ** сети RS485
- **ПАРАЛЛЕЛЬНОЕ РЕДАКТИРОВАНИЕ** параметров нескольких приборов
- **ЧТЕНИЕ И ЗАПИСЬ** всех параметров выбранной группы приборов или всех приборов в сети RS-485
- **КОПИРОВАНИЕ** созданной конфигурации для нескольких приборов той же модели
- **МНОГОКРАТНОЕ ДУБЛИРОВАНИЕ** прибора с созданной конфигурацией
- **КОНФИГУРИРОВАНИЕ ПРИБОРА, ОТКЛЮЧЕННОГО ОТ СЕТИ**
- **СОХРАНЕНИЕ КОНФИГУРАЦИИ ГРУППЫ приборов,** подключенных к сети, в одном файле
- **СОХРАНЕНИЕ КОНФИГУРАЦИИ КАЖДОГО ПРИБОРА** в отдельном файле

#### *Интерфейс пользователя*

Сетевой конфигуратор ОВЕН имеет удобный, интуитивно понятный графический интерфейс, позволяющий пользова телю легко работать с программой.

После запуска программы на экране появляется **Главное окно**, вверху которого расположено традиционное **Главное меню программы** и **Панель инструментов**. В этом окне пользователю предлагается пройти путь создания сетевой схемы из приборов ОВЕН и подключения их к персонально му компьютеру через адаптеры сети.

#### **Создание сетевой конфигурации. Графическое отображение сетевой схемы**

Для создания новой сетевой конфигурации выберите Файл → Создать или нажмите кнопку П на Панели инстру**ментов**. На экране появится **Рабочее окно**, в котором отображается иконка персонального компьютера (ПК). Вы можете добавлять на схему необходимые приборы ОВЕН с интерфейсом RS485 и подключать их к свободным комму никационным портам ПК (СОМ1, СОМ2 и т. д.) через адапте ры интерфейсов или оставлять в резерве для построения будущих сетей.

К каждому СОМ-порту подключается один преобразователь интерфейсов RS-485/RS-232 или RS-485/USB. Возможно подключение преобразователей производства ОВЕН, как автоматических (АСЗ-М, АС4), так и полуавтоматических (АС3), а также сетевых адаптеров других производителей (I7520, I7560 и др.). Для каждого адаптера сети необходи мо задать настройки сетевых параметров.

При подключении прибора к сети Сетевой конфигуратор просит задать его базовый адрес. При этом необходимо учи тывать, что приборы, подключаемые к ПК через один адаптер интерфейса, должны иметь различные базовые адреса.

Сетевой конфигуратор ОВЕН контролирует базовые адреса приборов, подключенных к сети, и выдает сообщение об ошибке при задании базового адреса, совпадающего с ад ресом уже имеющегося прибора.

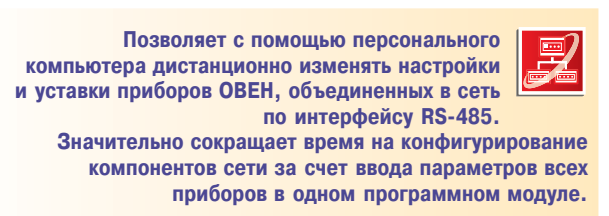

Подключение приборов ОВЕН к компьютеру, в зависимос ти от типа интерфейса прибора, осуществляется через адаптеры интерфейса ОВЕН AC3-M, AC3 (RS-232/RS-485) или ОВЕН АС4 (USB/RS485). Также возможно примене ние адаптеров сторонних производителей.

Схемы подключения к преобразователям RS-232/RS-485, USB/RS485 — см. **OPM v.1**.

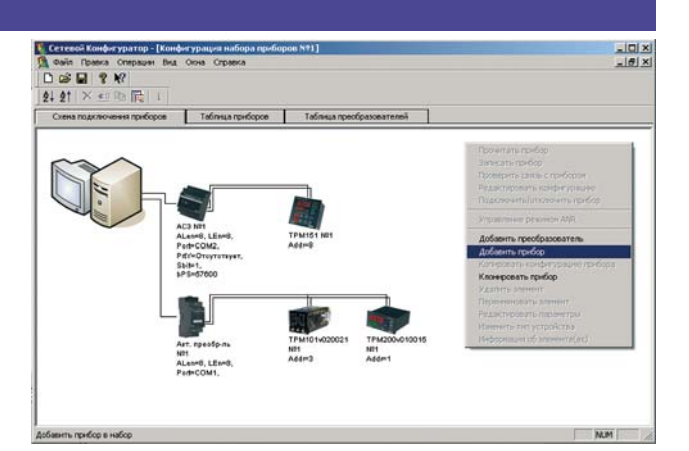

**Рабочее окно. Вкладка «Схема подключения приборов».** По нажатию правой кнопки всплывает меню, с помощью команд которого можно добавить прибор или преобразователь интерфейсов.

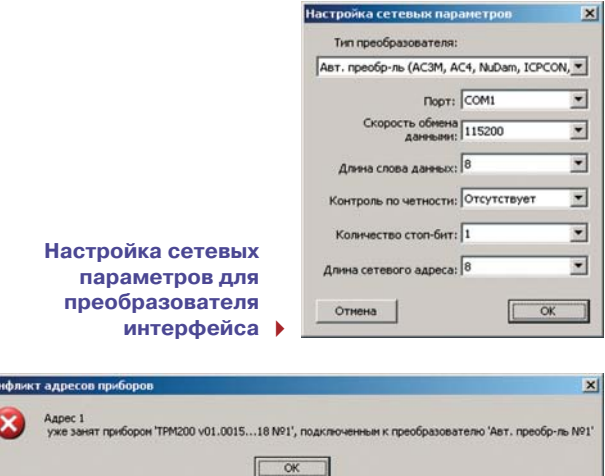

**Сообщение об ошибке при задании базового адреса, занятого в сети**

### **БЕСПЛАТНОЕ ПРОГРАММНОЕ ОБЕСПЕЧЕНИЕ**

#### **Конфигурирование приборов и сохранение конфигураций**

При двойном нажатии на иконку прибора открывается окно конфигуратора этого прибора. Вы можете задать все необ ходимые параметры для выбранного прибора и сохранить конфигурацию в отдельный файл.

После конфигурирования всех приборов в сети Вы можете сохранить конфигурацию всей сети в файле с расширением \*.ncf. Сохраненную конфигурацию Вы можете в любой мо мент открыть в Сетевом конфигураторе ОВЕН и внести из менения.

#### **Параллельная работа с конфигурациями нескольких приборов. Чтение и запись параметров приборов**

Вы можете открыть для каждого прибора свое окно конфигу ратора и, переключаясь между ними, работать параллельно с конфигурациями нескольких приборов. При этом в глав ном окне Сетевого конфигуратора у иконки каждого редак тируемого прибора появляется флажок «занят».

Сетевой конфигуратор ОВЕН позволяет работать с подклю ченными к ПК приборами. Из подключенного прибора мож но считать параметры, отредактировать их в конфигураторе и записать отредактированные параметры в прибор.

Считывание и запись параметров для подключенного при бора возможна либо в окне их собственного конфигурато ра, либо непосредственно в Сетевом конфигураторе ОВЕН. В Сетевом конфигураторе можно производить чтение и за пись параметров как для всех подключенных приборов еди ной командой, так и для одного прибора, выбранного поль зователем.

#### **Дублирование приборов и копирование конфигураций**

При наличии группы приборов одной модели с одинаковыми параметрами Сетевой конфигуратор ОВЕН предоставляет два способа упрощения процесса конфигурирования:

- дублирование прибора вместе с конфигурацией необходимое количество раз;
- копирование конфигурации одного прибора в несколько приборов той же модели (этот способ используется, если в сети уже имеется группа приборов одной модели и необходимо унифицировать их конфигурацию).

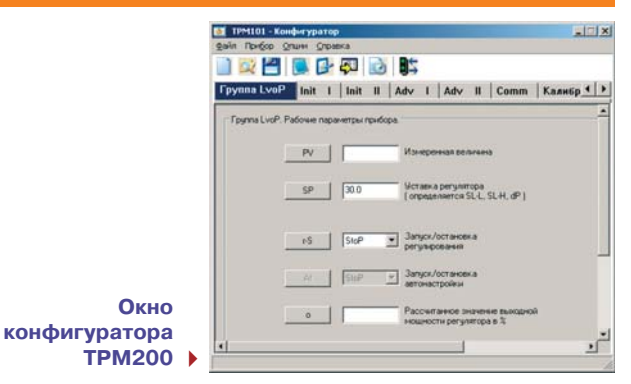

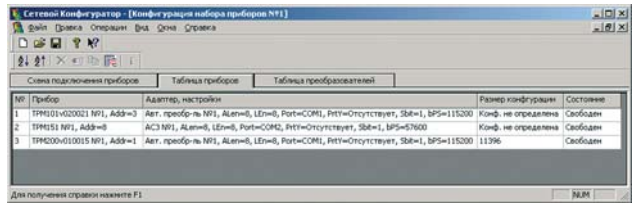

**Рабочее окно.Вкладка «Таблица приборов»**

#### **Табличное отображение компонентов сети**

Список приборов, подключенных к ПК, отображается во вкладке **Таблица приборов**. Для каждого прибора в табли це приведены адаптер, через который он подключен, сете вые параметры, размер конфигурации и состояние (т. е. на ходится ли прибор в процессе конфигурирования).

Список преобразователей интерфейсов отображается во вкладке **Таблица преобразователей**. Для каждого преоб разователя в таблице приведены его сетевые параметры и перечень подключенных к нему приборов.

#### *Системные требования к ПК*

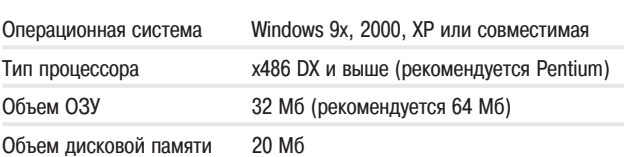

#### *Приборы и адаптеры, с которыми поддерживает работу Сетевой конфигуратор ОВЕН*

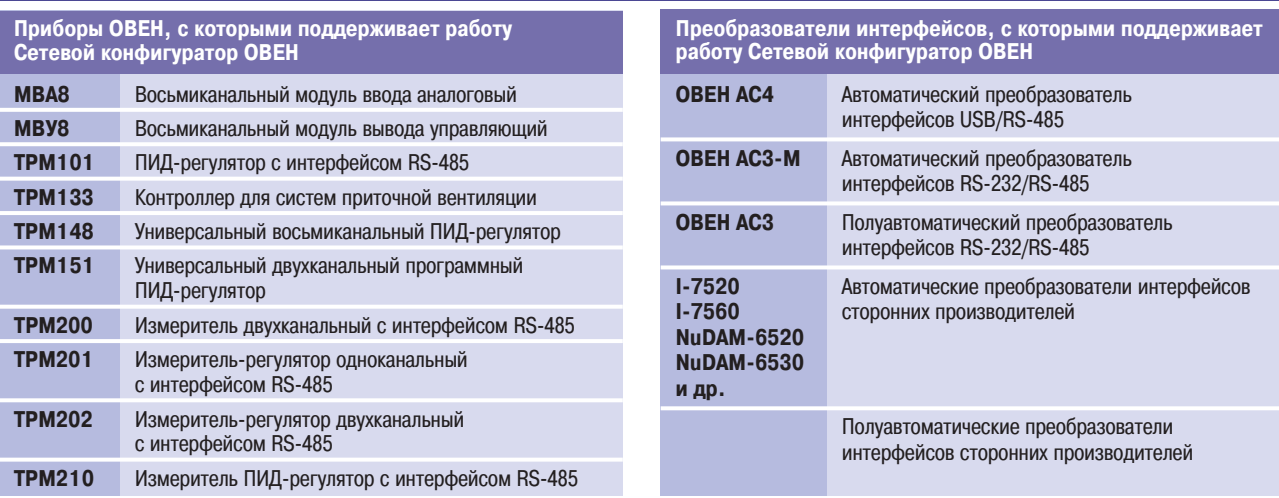

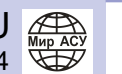

**MOTHER** 

## **БЕСПЛАТНОЕ ПРОГРАММНОЕ ОБЕСПЕЧЕНИЕ**

# **OPC'серверы ОВЕН**

- **ПРЕДОСТАВЛЕНИЕ ДОСТУПА КО ВСЕМ ПРИБОРАМ ОВЕН,** имеющим интерфейс «токовая петля» (RS-232) или RS-485, для SCADA-систем и других программ, поддерживающих технологию ОРС
- **МОДУЛИ ДЛЯ ПРОТОКОЛОВ ОБМЕНА:** .<br>– ОВЕН «токовая петля» (RS-232)
	- $-$  OBEH RS-485
	- Modbus ASCII/RTU
- **ДЛЯ ПРОТОКОЛА MODBUS** возможность работы с приборами сторонних производителей
- **ОПРОС ПАРАМЕТРОВ ПРИБОРА (ТЭГОВ) ПО СПИСКУ** и предоставление значений SCADA-системе или другой программе, поддерживающей технологию OPC

#### **ПРЕДОСТАВЛЕНИЕ SCADA'СИСТЕМЕ ИНФОРМАЦИИ:**

- о времени получения данных
- о наличии ошибок при считывании параметра
- о наличии ошибок измерения (для приборов, работающих по протоколу ОВЕН, выпущенных в 2004 г. и позднее)
- **ПРЕДОСТАВЛЕНИЕ SCADA'СИСТЕМЕ ВОЗМОЖНОСТИ ЗАПИСИ ДАННЫХ В ПРИБОР**
- **ВОЗМОЖНОСТЬ РАБОТЫ В РЕЖИМЕ «ПРОСЛУШИВАНИЯ» СЕТИ** (в режиме «подчиненного»), при этом «мастером» может быть прибор или другой компьютер, работающий в той же сети RS485 (функция доступна только для модуля протокола OBEH с интерфейсом RS-485)

*Описание ОРСсерверов для приборов ОВЕН*

#### **Технология OPC позволяет упростить подключение оборудования к современным SCADA-системам, которые поддерживают стандарт OPC** ОРС-сервер (ОРС-драйвер) ОВЕН реализует широко известную специфика цию OLE for Process Control Data Access (OPC DA 1.0, 2.0), которая по зволяет считывать и записывать дан ные в память прибора, организовывать

Для работы с OPC-сервером могут быть использованы:

уведомление об обновлении данных.

- любая SCADA-система, поддерживающая спецификацию OPC DA;
- пользовательская программа на язы ке, полноценно поддерживающем COM-технологию Microsoft (Visual Basic, C++, Java, Delphi и т. д.);
- приложения, поддерживающие до ступ к СОМ-объектам (например, Microsoft Office), для получения на бора технологических параметров, изменяющихся в реальном времени (например, в таблице Excel).

#### **Инсталляция и настройка ОРС-серверов ОВЕН**

OPCсерверы для приборов ОВЕН ре ализованы в виде трех модулей:

для протокола ОВЕН и приборов с интерфейсом «токовая петля»;

**Поддержка протокола Modbus**

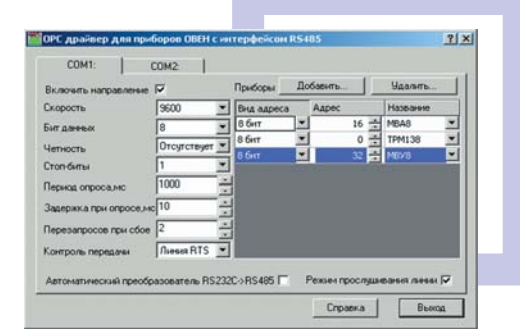

**ОРС'серверы позволяют упростить подключение оборудования к современным SCADA'системам, поддерживающим технологию OPC.**

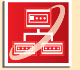

Подключение приборов ОВЕН к компьютеру, в зависи мости от типа интерфейса прибора, осуществляется че рез адаптеры интерфейса ОВЕН АС2 («токовая пет ля»/RS-232), ОВЕН АС3-М, АС3 (RS-232/RS-485) или ОВЕН АС4 (USB/RS485). Также возможно применение адаптеров сторонних производителей.

Схемы подключения к адаптеру АС2 и преобразователям RS232/RS485, USB/RS485 — см. **OPM v.1**.

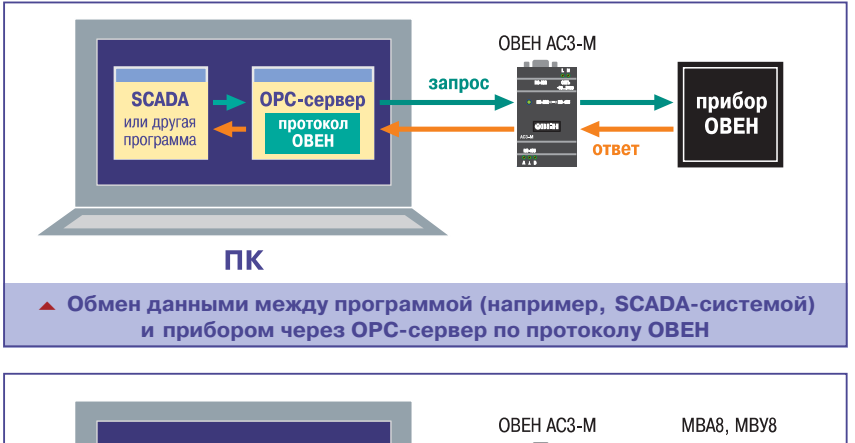

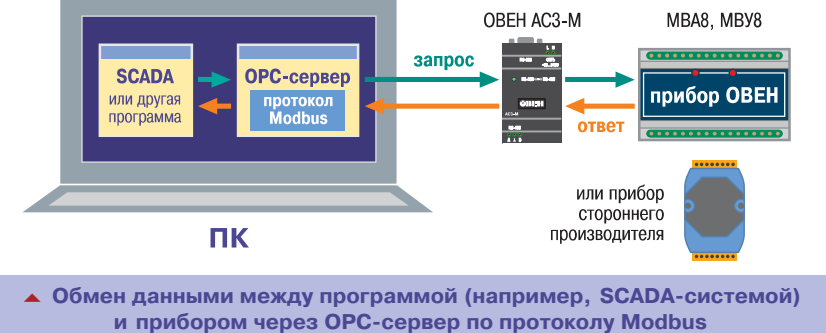

для протокола ОВЕН и приборов с интерфейсом RS485;

для протокола Modbus ASCII/RTU и приборов с интерфейсом RS485.

Модуль для протокола Modbus работа ет с приборами ОВЕН МВА8, МВУ8, МДВВ, ТРМ251 и другими, поддержи вающими этот протокол, а также с приборами других производителей (например, ADAM).

#### WWW.ASUWORLD.RU (495) 789-4283, 789-4284

### **БЕСПЛАТНОЕ ПРОГРАММНОЕ ОБЕСПЕЧЕНИЕ**

Приборы с интерфейсом «токовая петля» подключаются через адаптер ОВЕН АС2. Приборы с интерфейсом RS-485 подключаются через преобразователь ОВЕН АСЗ-М, АСЗ, АС4 или какой-либо другой преобразователь RS-232/RS-485 или USB/RS-485.

Для работы с ОРС-сервером необходимо инсталлировать программу на ПК, задать сетевую конфигурацию ре жима работы СОМ-порта ПК и сетевую конфигурацию прибора ОВЕН (с лице вой панели либо с помощью програм мы-конфигуратора).

ОРС-сервер поддерживает одновременно до 32-х СОМ-портов.

#### Работа ОРС-сервера ОВЕН **в режиме «мастера» или «подчиненного»**

Отличительной особенностью OPC сервера ОВЕН является возможность работать в режиме «мастера» или «подчиненного» в сети RS485. Если ОРС-сервер работает в режиме «подчиненного», функции «мастера» может выполнять прибор, работающий в той же сети RS485 (например, ОВЕН ТРМ151). Это позволяет организовать обмен данными в сети RS-485 удобным пользователю образом.

#### **Производительность ОРС сервера. Требования к ПК**

Экспериментально установлено, что производительность ОРС-сервера при чтении 6-байтных тэгов (параметров) с приборов в сети RS485 равна 15 тэг/с при скорости обработки ин формации в сети 9600 бит/с.

ОРС-серверы ОВЕН работают в ОС Windows 9x/NT/2000/XP. Несовмести мость с какими-либо параллельно работающими приложениями не обнару жена.

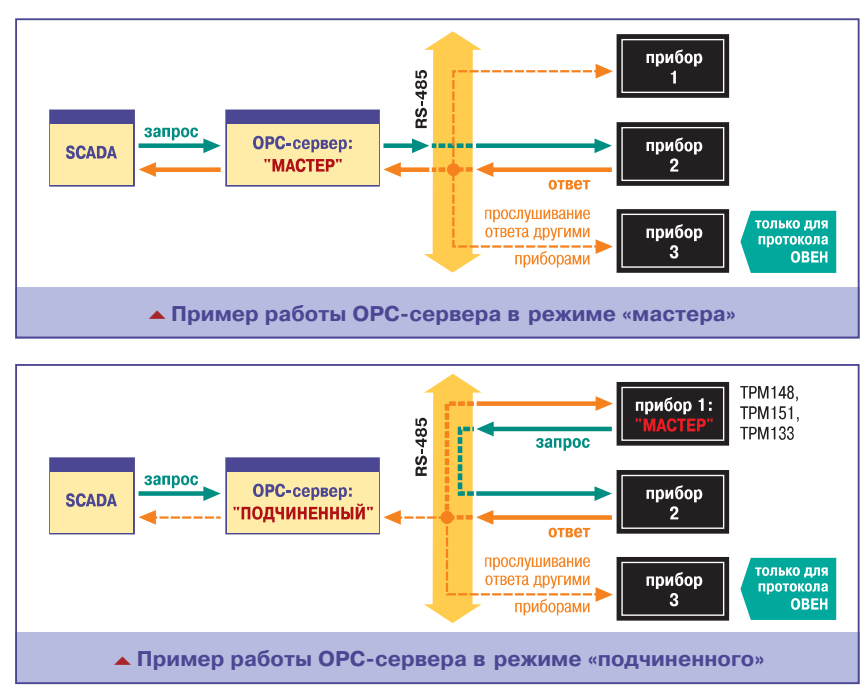

# Библиотека WIN DLL

# **Библиотека функций ввода/вывода для приборов ОВЕН**

- **БИБЛИОТЕКА ВЫПОЛНЕНА В ФОРМАТЕ WIN DLL** и может использоваться языками программирования, поддерживающими данный стандарт
- **ПАКЕТ ВКЛЮЧАЕТ В СЕБЯ БИБЛИОТЕКУ ФУНКЦИЙ WIN DLL И ПРИМЕРЫ ЕЕ ИСПОЛЬЗОВАНИЯ** с системами программирования: Visual C++, Builder C++, Visual Basic, Borland Delphi, LabVIEW
- **БИБЛИОТЕКА ИСПОЛЬЗУЕТСЯ С РАЗЛИЧНЫМИ ПРЕОБРАЗОВАТЕЛЯМИ RS'232/485:** полуавтоматическими типа ОВЕН АС3 или автоматическими типа ОВЕН АСЗ-М, АС4, а также с преобразователями сторонних производителей

# Драйверы для Trace Mode

## **Драйверы для подключения приборов ОВЕН к SCADA'системе Trace Mode v.5.x, v.6.х**

- **РАБОТА С ПРИБОРАМИ ОВЕН, ПОДДЕРЖИВАЮЩИМИ СЕТЕВОЙ ИНТЕРФЕЙС** типа «токовая петля» или RS485
- **РАБОТА ВО ВСЕХ ОПЕРАЦИОННЫХ СИСТЕМАХ, в которых работает Trace Mode**

(495) 789-4283, 789-4284

**ПОДКЛЮЧЕНИЕ СТАНДАРТНЫМИ СРЕДСТВАМИ** редактора базы каналов и редактора представления данных

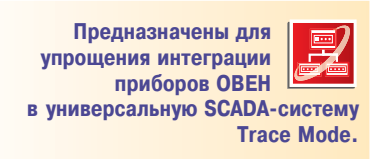

**Каталог продукции 2008/2009**

**Предназначена для программистов,**

**связывающих приборы ОВЕН, имеющие интерфейс RS'485, с ПК верхнего уровня АСУ ТП. Работает в ОС Windows 9x/NT/2000/XP**

**224** МWW.ASUWORLD.RU <sub>Мар</sub> Асу — *Технические характеристики и цены могут быть* **224** изменены без предварительного уведомления.

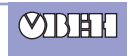